The Pennsylvania State University The Applied Research Laboratory P.O. Box 30 State College, PA 16804

# Python Scripting for Gluing CFD Applications: A Case Study Demonstrating Automation of Grid Generation, Parameter Variation, Flow Simulation, Analysis, and Plotting

by Eric G. Paterson Division Scientist, Computational Mechanics Division Associate Professor of Mechanical Engineering email: [eric-paterson@psu.edu](mailto:eric-paterson@psu.edu)

> Technical Report No. TR 09-001 13 January 2009

Supported by:

Naval Sea Systems Command Contract No. N00024-02-D-6604/0524

Approved for public release, distribution unlimited

#### Abstract

One of the simplest yet most useful applications of scripting is the automation of manual interaction with the computer. Here, it means running programs for mesh generation, flow simulation, post– processing analysis, and plotting, and doing it over a complex matrix of initial conditions, boundary conditions, fluid properties, and geometry variants. Python scripting provides the ability to interact with both the operating system and each of the component codes, and to perform complex analysis and plotting.

A case study using OpenFOAM to solve the decaying Taylor–Green vortex, which is an analytical solution to the transient two–dimensional Navier–Stokes equations, is developed. A python script is used to perform a mesh–refinement study for ten different flux–interpolation schemes, and to automatically generate meshes, specify initial conditions, run the flow code, run a custom postprocessor which computes solution error in comparison to the benchmark, and create line plots, contour maps, and vector plots. Concluding remarks are provided which summarize readiness for application to ship hydrodynamics, and which identify areas for future work.

# **Contents**

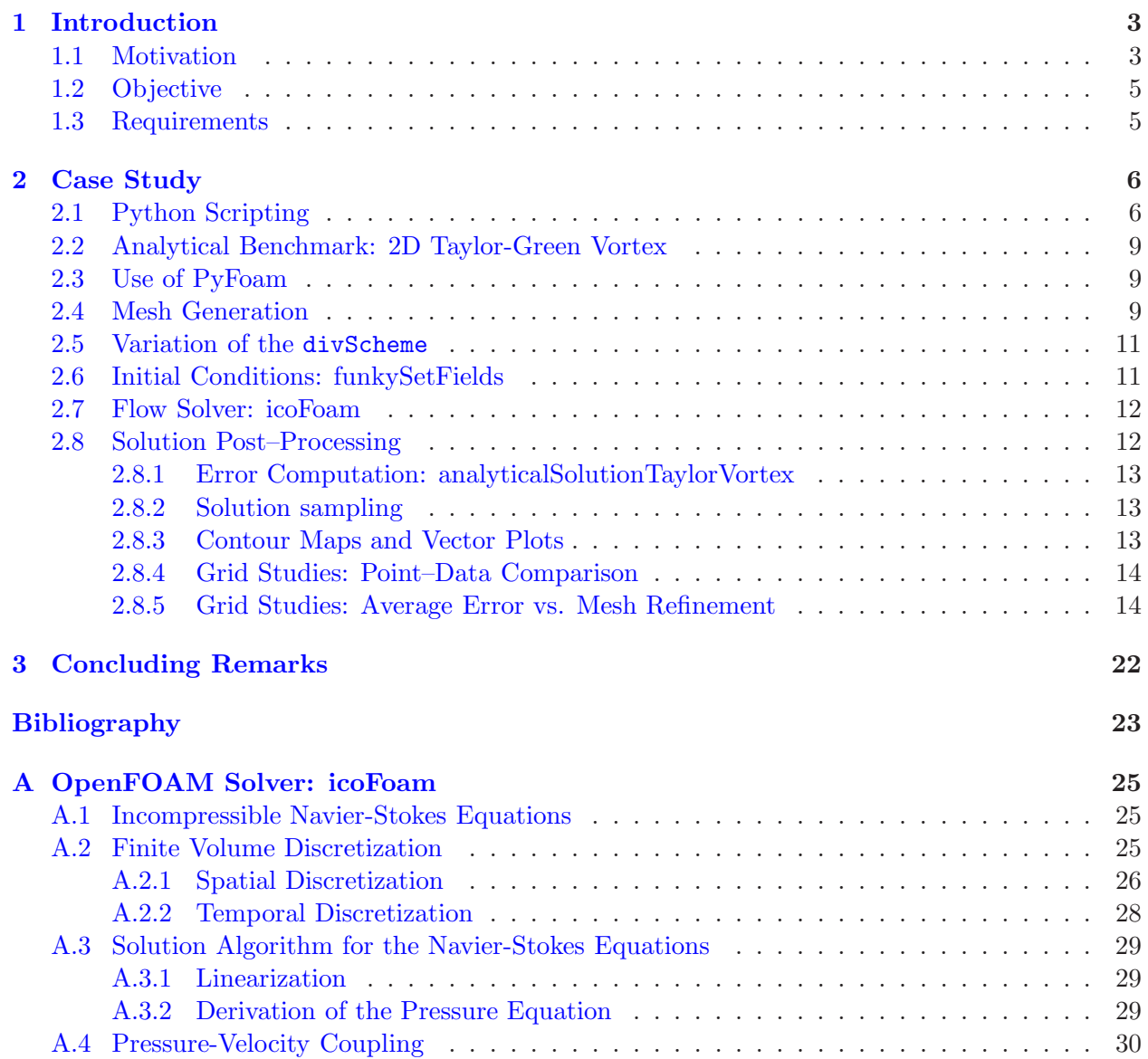

# List of Figures

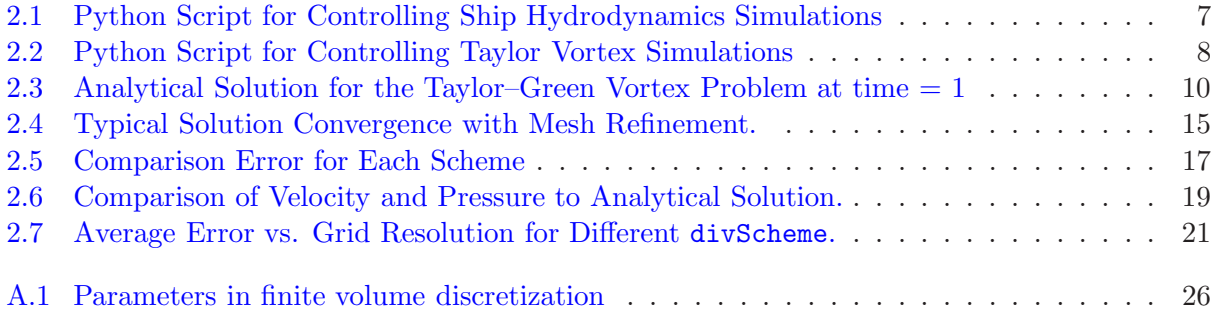

# CHAPTER 1

## Introduction

### 1.1 Motivation

Computational fluid dynamics (CFD) has matured to its current status where multiphysics and design-relevant simulations are realizable. Marine engineering examples include integrated design of surface ships, design of marine-propulsors made of advanced materials, and integration of fidelity wake simulations into prediction of ship and submarine acoustic and non-acoustic signatures. However, there are several high–level challenges in performing these simulations. First, the top–level driver/calling program has to see CFD (and the entire "CFD Process") as a modular "black-blox" which can be reliably automated. Second, top–level programs often require large–amounts of fluid dynamics data over a large parameter space. This requires that the driver program manage a matrix of simulations, and resultant data. Third, CFD and other analysis tools (e.g., finite-element analysis), must be coordinated and data must be passed between them. This process is known as code gluing. It is proposed that Python scripting will play an important role in meeting these challenges.

CREATE-Ships has the broad objective to impact acquisition and design of future ships by leveraging high-performance computing. Focus areas include rapid, and automated, simulation of hull resistance and associated boundary–layer and free–surface hydrodynamics using fidelity RANS CFD, and development of an Integrated Hydro Design Environment (IHDE) to more tightly couple design and analysis tools. It is envisioned that the IHDE will interface with adjustable–fidelity simulation tools, ranging from empirical databases to potential-flow codes to RANS/DES/LES CFD codes, however, the IHDE will only see the various tools through an interface. Behind this interface, however, is the "CFD Process" which itself is comprised of a number of highly–specialized stand–alone programs.

The Applied Research Lab (ARL) at Penn State University (PSU) is a leader in marine composites and has designed and fabricated numerous composite structures for the U.S. Navy. Current interest is focused on coupling CFD, FEA, and in-house acoustics tools for prediction of fully– coupled fluid–structural–hydroacoustic performance. This is a clear example of a need for code automation and code gluing. Water–tunnel tests of metal and composite hydrofoils are currently being planned/performed as part of student thesis research. The purpose of these tests are to develop understanding and validation databases for fluid-structure interaction (FSI) simulations.

ARL/PSU is also the developer of the Technology Requirements Model (TRM) which is a digital simulation tool for torpedoes. The software supports the full system technology development cycle; i.e., research, design, development, testing, and technology transition to acquisition. TRM's architecture allows for the acoustic interactions (mutual interference) between surface ships, submarines, countermeasures, counter-fire weapons, salvo fired torpedoes, and anti-torpedo torpedoes. However, it lacks the ability to easily incorporate physics–based models of wakes. Current work is focused on integration of CFD into the TRM process, including ships undergoing transient maneuvers. In this case, TRM should be able to either interrogate existing CFD databases, or call a CFD module for development of new data.

From this short list of examples, it should be obvious that there is a large need for improving the interface of CFD to other tools. One of the simplest yet most useful applications of scripting is the automation of manual interaction with the computer. Here, it means running programs for mesh generation, flow simulation, post–processing analysis, and plotting, and doing it over a complex matrix of initial conditions, boundary conditions, fluid properties, material properties, and geometry (hullform, propulsors, etc.) variants. Python scripting provides the ability to interact with both the operating system and each of the component codes, and to perform complex analysis and plotting.

As advertised on the python.org website [\[1\]](#page-24-1), "Python is a dynamic object-oriented programming language that can be used for many kinds of software development. It offers strong support for integration with other languages and tools, comes with extensive standard libraries, and can be learned in a few days. Many Python programmers report substantial productivity gains and feel the language encourages the development of higher quality, more maintainable code."

There are a number of libraries which greatly extend Python and make it a powerful tool for computational science. Numpy [\[2\]](#page-24-2) is the fundamental package needed for scientific computing with Python. It contains: a powerful N-dimensional array object; sophisticated broadcasting functions; basic linear algebra functions; basic Fourier transforms; sophisticated random number capabilities; tools for integrating Fortran code; and tools for integrating  $C/C++$  code. Scipy [\[3\]](#page-24-3) is opensource software for mathematics, science, and engineering. The SciPy library is built to work with NumPy arrays, and provides many user-friendly and efficient numerical routines such as routines for numerical integration and optimization. Together, they run on all popular operating systems, are quick to install, and are free of charge. Matplotlib  $[4]$  is a python 2D plotting library which produces publication quality figures in a variety of hardcopy formats and interactive environments across platforms. Matplotlib can be used in python scripts, the ipython shell (in a fashion similar to MATLAB), web application servers, and six graphical user interface toolkits.

An indicator of the importance of python in computational science is the fact that most commercial CFD visualization tools (Ensight, Fieldview, Paraview, Tecplot) are now providing python bindings for controlling the analysis and visualization from a python script. There are also python bindings for MPI (message passing interface) and PETSc (parallel extensible toolkit for scientific computing). Finally, python can interfaced with Fortran and  $C/C++$  by using f2py and swig, respectively.

With regard to OpenFOAM, there are several python related development activities. The first, is PyFOAM [\[5\]](#page-24-5) which is a library that can be used to: analyze the logs produced by OpenFoam-solvers; execute OpenFoam-solvers and utilities and analyze their output simultaneously; manipulate the parameter files and the initial-conditions of a run in a non-destructive manner; and plots the residuals of OpenFOAM solvers using GNUPLOT. The second is an effort by Hrv Jasak to use swig to create python bindings for OpenFOAM libraries. While the latter is in a very preliminary stage, it offers rapid prototyping and debugging, and even easier systems integration.

## 1.2 Objective

The objective of this report is to demonstrate the use of python scripting for gluing CFD applications. A case study using the decaying Taylor–Green vortex is developed. This problem is an analytical solution to the transient two–dimensional Navier–Stokes equations, and is commonly used for computing the order–of–accuracy of the numerical schemes. [\[6,](#page-24-6) [7\]](#page-24-7) A python script is used to perform parameter variation (mesh resolution and convective–scheme flux interpolation), generate meshes, specify initial conditions, run the flow code, run a custom post-processor which computes solution error in comparison to the benchmark, and create line plots, contour maps, and vector plots. Concluding remarks are provided which summarize readiness for application to ship hydrodynamics, and which identify areas for future work.

## 1.3 Requirements

If you have downloaded the case study tarball, you will need the following software installed on your computer to run the python script:

- OpenFOAM  $1.5.x$   $[8]$
- python [\[1\]](#page-24-1)
- matplotlib [\[4\]](#page-24-4)
- NumPy  $[2]$
- SciPy  $[3]$

OpenFOAM 1.5.x can be obtained from the OpenCFD git repository. Note that this version is source code only, so it will require full compilation. The bug-fix/patched version repository is available at git://repo.or.cz/OpenFOAM-1.5.x.git. The repository can be obtained using the command:

```
[08:54:10][egp@egpMBP:~/OpenFOAM]$git clone git://repo.or.cz/OpenFOAM-1.5.x.git
```
This will create an OpenFOAM-1.5.x directory that the user can subsequently update to the latest published copy using

```
[08:55:05][egp@egpMBP:~/OpenFOAM]$git pull git://repo.or.cz/OpenFOAM-1.5.x.git
```
While it is not required, iPython [\[9\]](#page-24-9) is nice to have since it permits interactive running of the script. It gives an interface similar to MATLAB.

# CHAPTER 2

Case Study

### <span id="page-7-1"></span><span id="page-7-0"></span>2.1 Python Scripting

To meet the goals of the multi-physics examples previously mentioned, an approach needs to be developed where fidelity CFD simulations can be performed rapidly and automatically, and where data is returned back to a driver code (e.g., IHDE) for integration in the design/analysis cycle. A notional flow chart to accomplish this is shown in figure [2.1.](#page-8-0) This flow chart shows iterative loops over hullform geometry, ship speed, and mesh refinement (all of w. Inside the loops is the typical CFD Process: mesh generation; setting of initial conditions, boundary conditions, and fluid properties; flow solution; analysis; and plotting and visualization.

Instead of using a practical surface–ship example for the case study, a simplified problem was chosen so that it would run fast (i.e., a few minutes on a laptop), and be easy to distribute by email or website download. The flow chart for the case study of the Taylor–Green vortex problem is shown in figure [2.2.](#page-9-0) It is nearly identical to the flow chart for the ship, except for the iteration loops are over the type of flux interpolation scheme divScheme and mesh refinement. Also, several other utilities are used: funkySetfields, and analyticalSolutionTaylorVortex.

The python script runScript.py for the case study is located in the root of the tarball. It is 190 lines long, and could be greatly shortened with definition of a few functions or classes/members. It is executed at the command line with the command

```
[16:10:39][egp@TaylorVortex]$ ./runScript.py
```
The script loops over 4 meshes, and 10 divScheme represented by the python lists

```
meshDir = ['mesh8', 'mesh16', 'mesh32', 'mesh64']
divSchemes=[ 'linear', 'cubic', 'downwind', 'midPoint', 'MUSCL',
             'Minmod', 'QUICK', 'filteredLinear', 'upwind', 'vanLeer']
```
The loops are executed using the python for loop, e.g.,

```
for mesh in meshDir:
        meshIndex =meshDir.index(mesh)
        # further processing on mesh
```
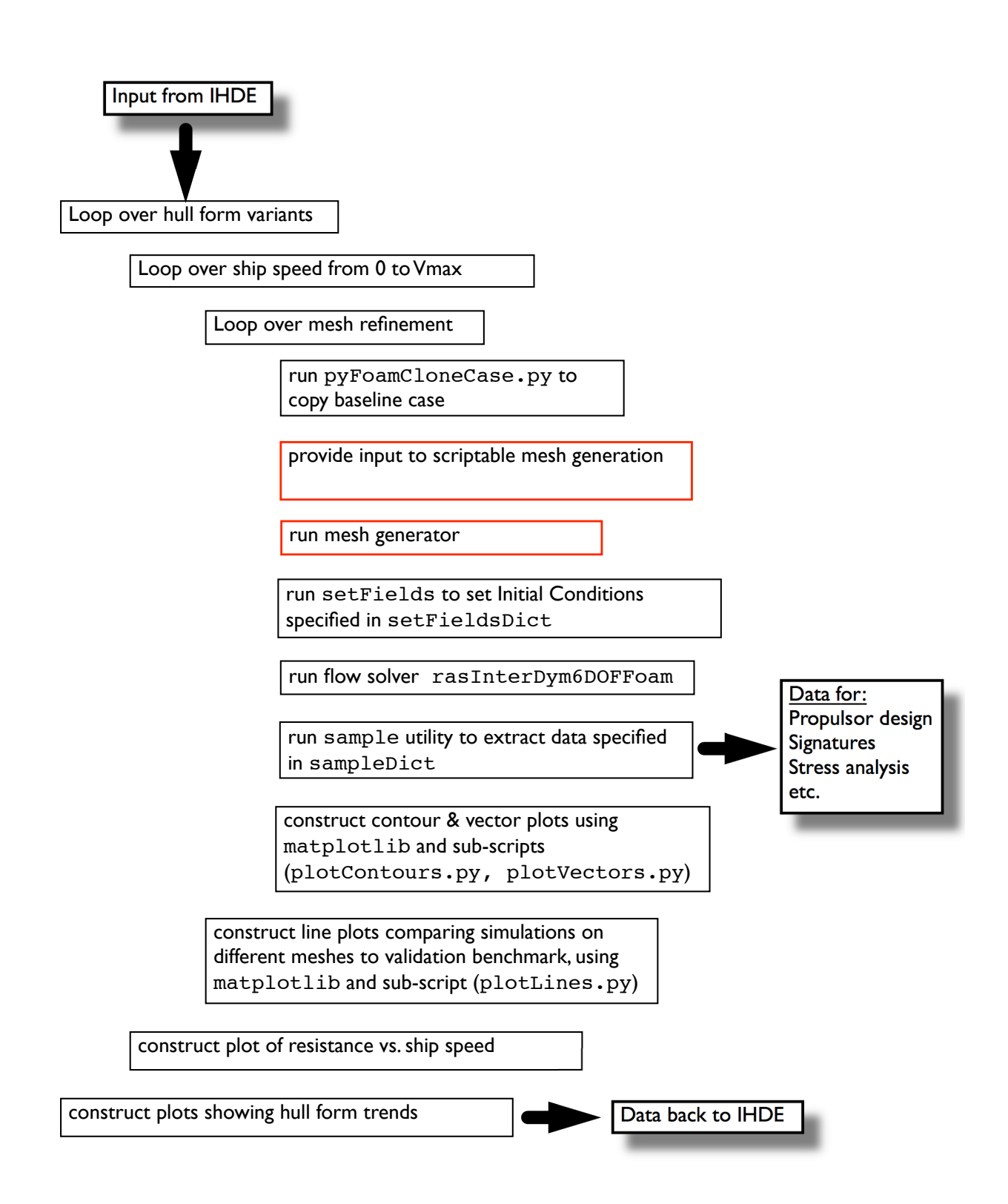

<span id="page-8-0"></span>Figure 2.1: Flow Chart of a Notional Python Script for Controlling Ship Hydrodynamics Simulations

Loop over divSchemes

Loop over mesh refinement

run pyFoamCloneCase.py to copy baseline case

set grid size in blockMeshDict using pyFoam BlockMesh class and refine member

run blockMesh to generate grid

run funkySetFields to set Initial Conditions specified in funkySetFieldsDict

run flow solver icoFoam

run custom analysis tool, analyticalSolutionTaylorVortex

run sample utility to extract lines and surfaces of data specified in sampleDict

construct contour & vector plots using matplotlib and sub-scripts (plotContours.py, plotVectors.py)

construct line plots comparing simulations on different meshes to analytical solution, using matplotlib and sub-script (plotLines.py)

construct plot of error vs. grid resolution for all divSchemes, using matplotlib and subscript (plotError.py)

<span id="page-9-0"></span>Figure 2.2: Flow Chart of a Python Script for Controlling Simulations of Taylor Vortex

### <span id="page-10-0"></span>2.2 Analytical Benchmark: 2D Taylor-Green Vortex

<span id="page-10-3"></span>The 2D Taylor-Green Vortex is an analytical solution to the Navier–Stokes equations, and has long been used for testing and validation of temporal and spatial accuracy of the numerical scheme.  $[6, 7, 10, 11].$  $[6, 7, 10, 11].$  $[6, 7, 10, 11].$  $[6, 7, 10, 11].$  $[6, 7, 10, 11].$  $[6, 7, 10, 11].$  $[6, 7, 10, 11].$  $[6, 7, 10, 11].$ 

In the domain  $-\frac{\pi}{2} \leq x, y \leq \frac{\pi}{2}$  $\frac{\pi}{2}$ , the solution is given by

$$
u = \sin x \cos y F(t) \qquad \qquad v = -\cos x \sin y F(t) \tag{2.1}
$$

<span id="page-10-4"></span>where  $F(t) = e^{-2\nu t}$ ,  $\nu$  being the kinematic viscosity of the fluid. The pressure field p can be obtained by substituting the velocity solution in the momentum equations and is given by

$$
p = \frac{\rho}{2} (\cos 2x + \sin 2y) F^2(t)
$$
 (2.2)

Equations [2.1](#page-10-3) and [2.2](#page-10-4) are used to prescribe the initial conditions at time  $= 0$ . Figure [2.3,](#page-11-0) which shows velocity vectors, velocity–magnitude contours, and pressure contours, illustrates the solution at time = 1.0, for the case where  $\nu = 1.0m^2/s$ . The velocity field has odd-symmetry and the pressure-field is periodic in  $x$  and  $y$  directions. This information is used in assigning boundary conditions. Symmetry conditions are applied on all boundaries (except for the empty faces in the z-direction).

## <span id="page-10-1"></span>2.3 Use of PyFoam

Referring back to figure [2.2,](#page-9-0) the first steps inside the loop are to clone the baseline case and to refine the mesh. For both of these steps, the pyFoam utilities [\[5\]](#page-24-5) are utilized.

pyFoamCloneCase.py is a pyFoam application which creates a copy of a case with only the most essential files (0, constant, system directories). It has two command line arguments: the source case  $\ldots$ .../baseline) and the destination case (mesh, where mesh is a list member which refers to the mesh resolution). In the text that follows, which is from runScript.py, the string cmd is passed to the call member of the subprocess module.

```
# use pyFoam to clone the baseline case
cmd='pyFoamCloneCase.py ../../baseline %s' % mesh
pipefile = open('output', 'w')
retcode = call(cmd,shell=True,stdout=pipefile,stderr=pipefile)
pipefile.close()
os.remove('output')
```
The subprocess module allows you to spawn processes, connect to their input/output/error pipes, and obtain their return codes. cmd is passed to the shell using the short cut function call which runs the command with arguments, waits for command to complete, and then returns the returncode attribute. It is used to run all of the component codes in the CFD Process.

## <span id="page-10-2"></span>2.4 Mesh Generation

Since one of the loops is to iterate over mesh resolution  $(8x8, 16x16, 32x32, 64x64)$ , the input to the mesh generation tool needs to be modified inside the script. In this simple case, the Open-FOAM mesher blockMesh is used. It reads a dictionary constant/polymesh/blockMeshDict and generates a hex mesh using algebraic methods. In the script runScript.py, the pyFoam class

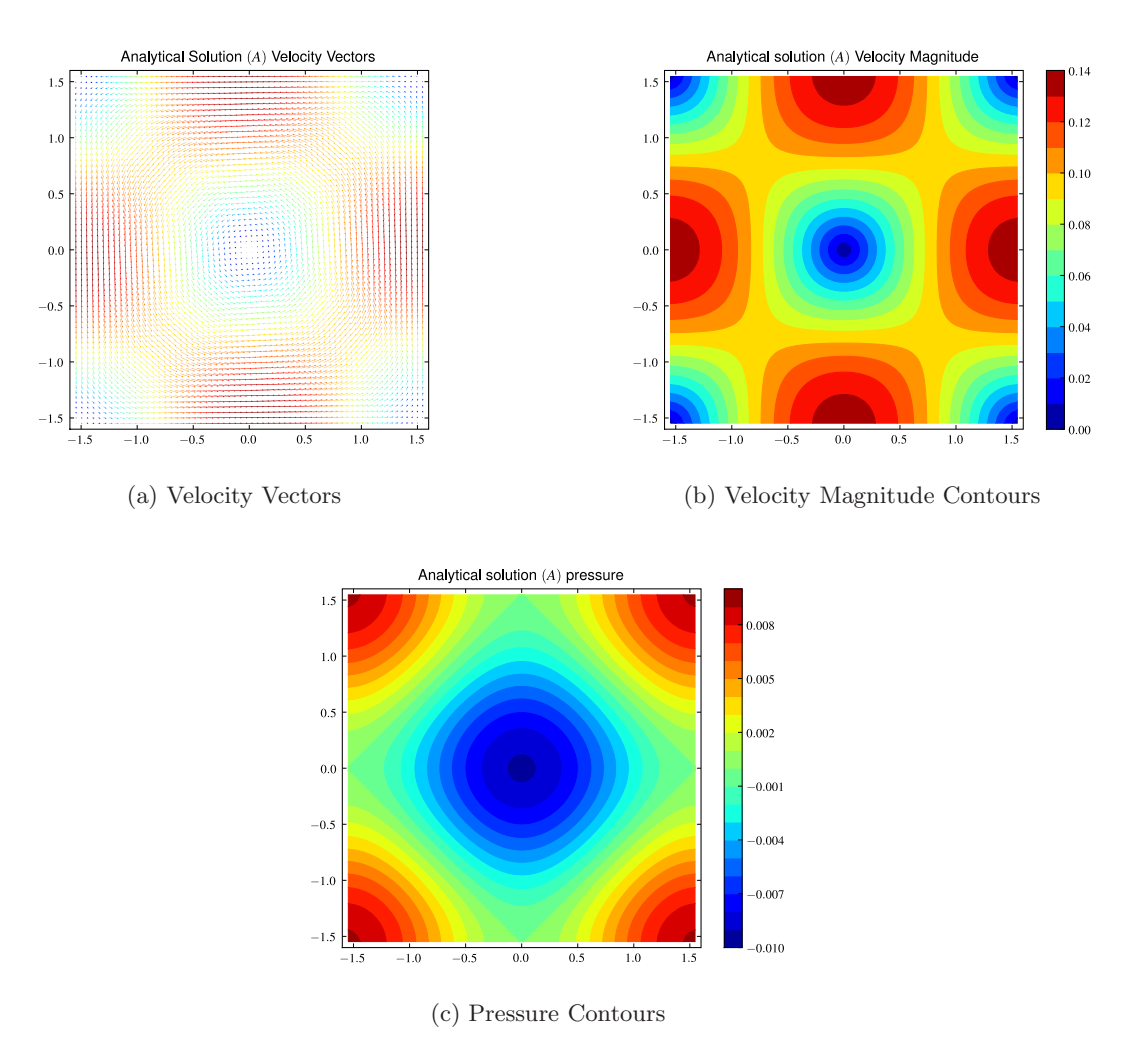

<span id="page-11-0"></span>Figure 2.3: Analytical Solution for the Taylor–Green Vortex Problem at time  $= 1$ 

```
# set block size in blockMeshDict
dict=''constant/polyMesh/blockMeshDict'' # blockMeshDict
bm=BlockMesh(dict) # define bm to be a pyFoam BlockMesh object
number=meshDir.index(mesh) # find index of current mesh: 0, 1, 2, 3
bm.refineMesh\left( 2**number,2**number,1)) # refineMesh by factor of 2^number over baseline
meshDim = 8*2**number
```
A (BlockMesh) object and member (refineMesh) are used to change the values in blockMeshDict. The blockMesh utility is run with the subprocess.call function.

```
# run blockMesh
cmd='blockMesh'
pipefile = open('output', 'w')
retcode = call(cmd,shell=True,stdout=pipefile)
pipefile.close()
os.remove('output')
```
## <span id="page-12-0"></span>2.5 Variation of the divScheme

When looping over the divSchemes list, the system/fvSchemes dictionary has to be modified with the divScheme of the current iteration. pyFoam has a series of utilities for modifying dictionaries. At the time of writing this report, pyFoamWriteDictionary.py was not able to process the string ''div(phi,U)''. Therefore, a small piece of python code was written to read the dictionary, search for ''div(phi,U)'', and replace the divScheme with the value of the current iteration. The code in runScript.py responsible for this is listed below.

```
# change the divScheme for ''div(phi,U) Gauss linear;'' in the fvSchemes file
infilename='system/fvSchemes'
outfilename='system/fvSchemesTemp'
ifile = open( infilename, 'r)
ofile = open(outilename, 'w')lines = ifile.readlines()
for line in lines:
      words = line.split()for word in words:
              index = words.index(word)
              if word == 'div(phi,U)':
                      words[index+2] = divScheme+';'continue
      newline=' '.join(words)
      ofile.write('%s\n' % newline)
ifile.close()
ofile.close()
os.remove(infilename)
os.rename(outfilename,infilename)
```
## <span id="page-12-1"></span>2.6 Initial Conditions: funkySetFields

The funkySetFields utility of Gschaider [\[12\]](#page-24-12) is used to prescribe the initial conditions from the analytical solution in equations [2.1](#page-10-3) and [2.2.](#page-10-4) funkySetFields was designed to set the value of a scalar or a vector field depending on an expression that can be entered via the command line or a dictionary. It can also be used to set the value of fields on selected patches or set non-uniform initialconditions without programming. It has been described as the OpenFOAM setFields utility on steroids.

To use the analytical solution as the initial conditions, the following text is inserted into the dictionary system/funkySetFieldDict.

```
expressions
 (
         TaylorVortexVelocity
         {
                 field U;
                 expression ''vector( -cos(pos(.x)*sin(pos(.y)),
                                       (sin(pos(.x)*cos(pos(.y)),
                                       0)'';
         }
         TaylorVortexPressure
         {
                 field p;
                 expression ''-0.25*(cos(2.*pos(.x)+cos(2.*pos(.y))'';
         }
);
```
As with the other component programs, funkySetFields -time 0 is sent to the shell using the subprocess.call function. The portion of runScript.py which executes this utility is listed below.

```
#run funkySetFields to set initial conditions
cmd='funkySetFields -time 0'
pipefile = open('output', 'w')retcode = call(cmd,shell=True,stdout=pipefile)
pipefile.close()
os.remove('output')
```
## <span id="page-13-0"></span>2.7 Flow Solver: icoFoam

Since the Taylor-Green vortex is a transient, laminar flow problem, the icoFoam solver is used to solve for velocity and pressure fields. icoFoam solves the incompressible laminar Navier-Stokes equations using the PISO algorithm which is a time-accurate algorithm requiring initial and boundary conditions. The icoFOAM solver reads the following dictionaries: system/controlDict, system/fvSchemes, system/fvSolution, constant/transportProperties. Details of the ico-Foam solver are provided in the Appendices.

In the runScript.py script, the flow code is executed with the following commands.

```
# run icoFoam to solve Navier Stokes equations
cmd='icoFoam > log 2>&1'
pipefile = open('output', 'w')
retcode = call(cmd,shell=True,stdout=pipefile)
pipefile.close()
os.remove('output')
```
## <span id="page-13-1"></span>2.8 Solution Post–Processing

Solution post–processing includes manipulation of data, comparison of simulation and benchmark (which, in this case, is an analytical solution), and plotting. The following sections will explain the post–processing, and present some of the results.

#### <span id="page-14-0"></span>2.8.1 Error Computation: analyticalSolutionTaylorVortex

The easiest way to compute error  $E = S - A$ , where S is the simulation result and A is the analytical solution, is to write a custom OpenFOAM utility which can access the various OpenFOAM data structures. For the case study, analyticalSolutionTaylorVortex was written and is located in the tools directory. It reads the mesh and simulation results, computes the analytical solution at the cell centers, and calculates the error E. It is compiled with the standard OpenFOAM wmake machinery. The following code from runScript.py shows that the utility is run with the subprocess.call function, and that stdout is written to the pipefile named ASTVOutput. Then, the script parses this file and searches for the strings 'Maximum' and 'Average'. After these strings are found, the value of maxError and aveError are read and held in memory for plotting.

```
# run custom post-processor for computing analytical solution at each time step,
# and for computing comparison error
cmd='analyticalSolutionTaylorVortex -time 1'
pipefile = open('ASTVOutput', 'w')
retcode = call(cmd,shell=True,stdout=pipefile)
pipefile.close()
# extract maximum error at endTime (time = 1) from STDOUT
pipefile = open('ASTVOutput', 'r')
lines = pipefile.readlines(
for line in lines:
         words = line.split()
         for word in words:
                if word == 'Maximum':
                      value=float(words[len(words)-1])
                      maxError.append(value)
                if word == 'Average':
                      value=float(words[len(words)-1])
                      aveError.append(value)
pipefile.close()
```
#### <span id="page-14-1"></span>2.8.2 Solution sampling

Solution sampling is accomplished using the OpenFOAM utility sample, which reads the dictionary system/sampleDict. It is executed by the shell using the call function.

```
# run sample utility
cmd='sample -time 1'
pipefile = open('output', 'w')retcode = call(cmd,shell=True,stdout=pipefile)
pipefile.close()
os.remove('output')
```
#### <span id="page-14-2"></span>2.8.3 Contour Maps and Vector Plots

Contour maps and vector plots are created using matplotlib [\[4\]](#page-24-4). The runScript.py calls two sub-scripts, tools/plotContours.py and tools/plotVectors.py. These sub-scripts expect 3 command-line arguments, which are used primarily for naming the plot files. After creation, the plot files are moved to a directory in the root of the case study named figures.

```
# construct contour & vector plots
cmd='python ../../../tools/plotContours.py '+ str(meshDim)+' '+divScheme+' '+mesh
pipefile = open('output', 'w')
retcode = call(cmd,shell=True,stdout=pipefile)
```

```
pipefile.close()
os.remove('output')
cmd='python ../../../tools/plotVectors.py '+ str(meshDim)+' '+divScheme+' '+mesh
pipefile = open('output', 'w')retcode = call(cmd,shell=True,stdout=pipefile)
pipefile.close()
os.remove('output')
# move pdf image files to figures directory
filelist=glob.glob('*.pdf')
for file in filelist:
        shutil.move(file, origdir+''/figures/.'')
```
Figure [2.4](#page-17-0) shows contours of velocity magnitude and pressure, for the four different meshes. In this case, the solutions all used the upwind scheme for the convective terms in the Navier-Stokes equations.

Figure [2.5](#page-19-0) shows the comparison error  $E = S - A$  on the fine mesh for each of the convective schemes. Here, it can be seen that the first–order schemes (upwind, downwind) have the largest errors (on the order of 1%).

#### <span id="page-15-0"></span>2.8.4 Grid Studies: Point–Data Comparison

Detailed point–data comparisons are made along a sampling line which corresponds to  $y = 0$ . These plots were created by using the plotLines.py sub-script and the following code in runScript.py.

```
# construct line plots comparing all meshes for a given divScheme
cmd='python ../../tools/plotLines.py '+divScheme
\texttt{pipefile = open('output', 'w')}\label{eq:time}retcode = call(cmd,shell=True,stdout=pipefile)
pipefile.close()
os.remove('output')
filelist=glob.glob('*.pdf')
for file in filelist:
       shutil.move(file, origdir+''/figures/.'')
```
Figure [2.6](#page-21-0) shows a comparison of velocity and pressure to the analytical solution for each divScheme and for each mesh.

#### <span id="page-15-1"></span>2.8.5 Grid Studies: Average Error vs. Mesh Refinement

The last plot is to extract global data from each simulation and compute and plot average error over the domain, as a function of grid resolution. This is accomplished by running the subscript plotError.py. The snippet of code from runScript.py that performs this step is listed below.

```
cmd='python ../tools/plotError.py'
pipefile = open('output', 'w')retcode = call(cmd,shell=True,stdout=pipefile)
pipefile.close()
os.remove('output')
filelist=glob.glob('*.pdf')
for file in filelist:
        shutil.move(file, origdir+''/figures/.'')
```
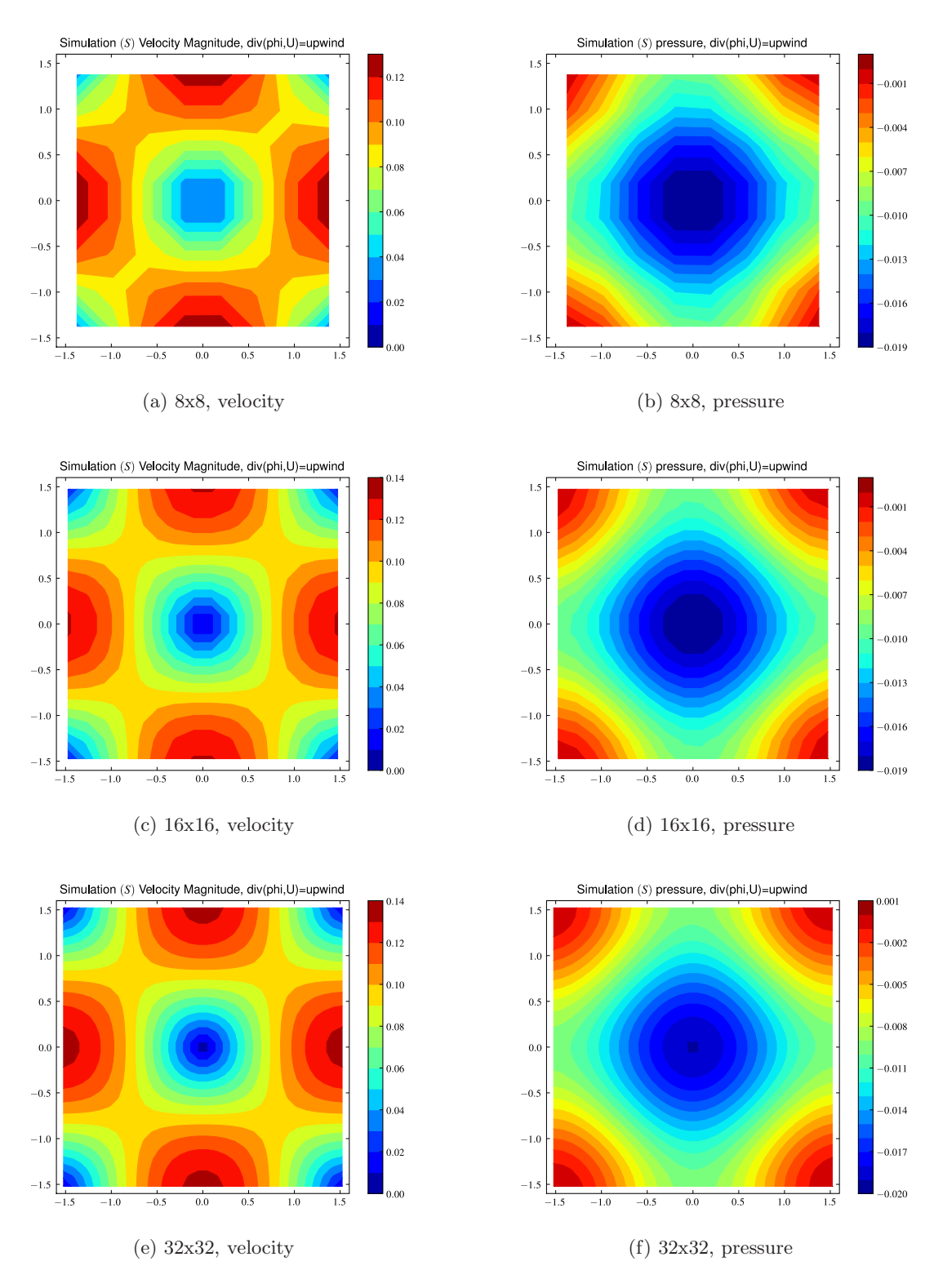

<span id="page-16-0"></span>Figure 2.4: Typical Solution Convergence with Mesh Refinement.

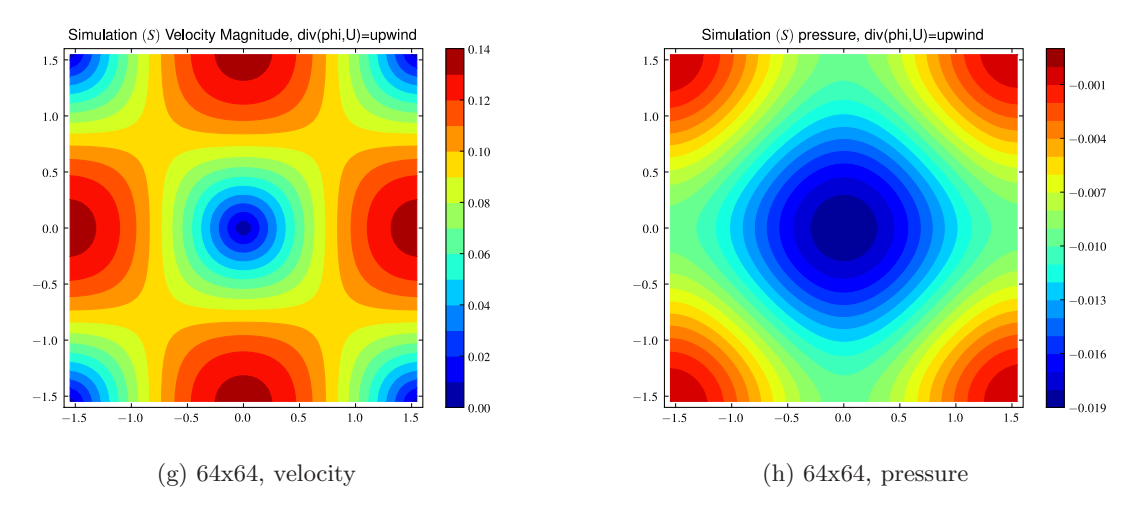

<span id="page-17-0"></span>Figure 2.4: Typical Solution Convergence with Mesh Refinement, continued.

Figure [2.7](#page-22-0) shows the result of this analysis. In this plot, the comparison error  $E$  is normalized by the maximum velocity magnitude in the domain. This is plotted again the grid resolution normalized by the fine grid  $\Delta x$ . This means that  $\frac{\Delta x}{\Delta x_{finest}} = 1,2,4,8$  correspond to the finest, fine, medium, and coarse grids, respectively. The plot in Figure [2.7](#page-22-0) shows that the 1st–order schemes (upwind, downwind) have lower rate of grid convergence, whereas the remaining 2nd–order schemes have the same slopes, but with different absolute errors. It should be noted that all simulations were performed with the 2nd-order temporal scheme, CrankNicholson, and with a  $maxCo = 0.1$ . This means that the  $\Delta t$  is reduced as the grid is refined, and that Figure [2.7](#page-22-0) is a measure of both overall temporal and spatial error.

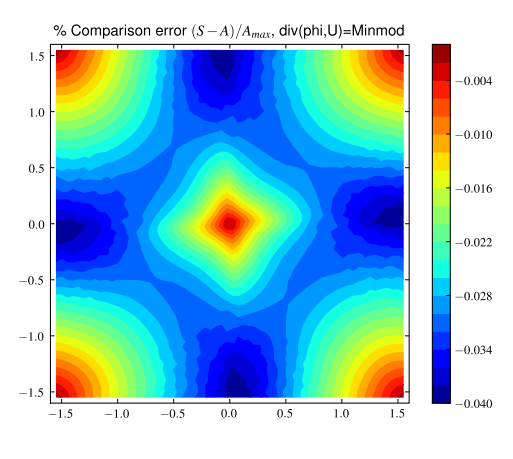

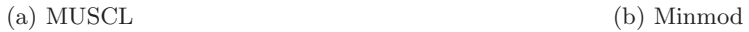

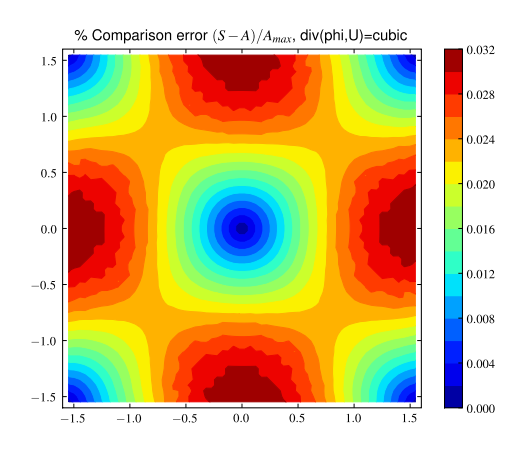

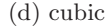

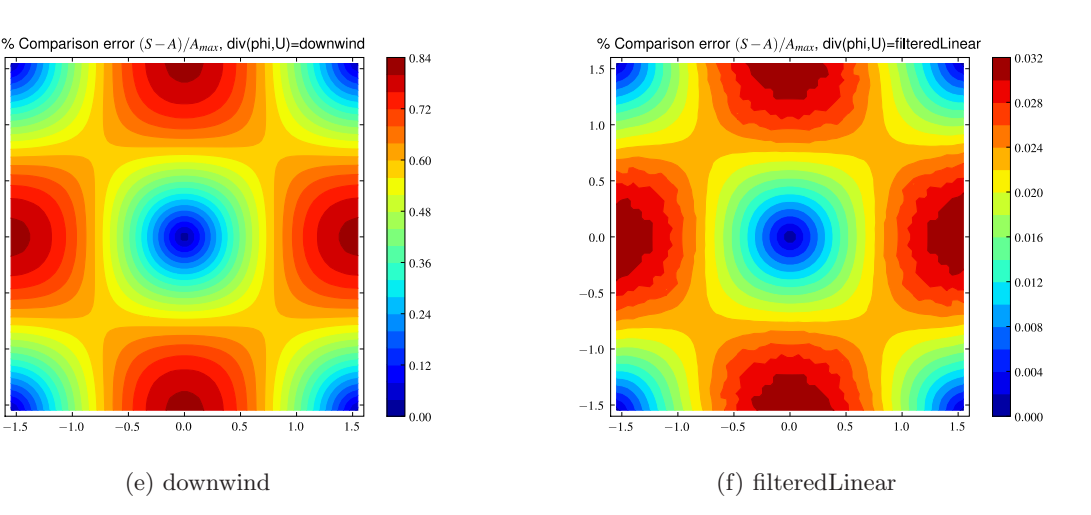

<span id="page-18-0"></span>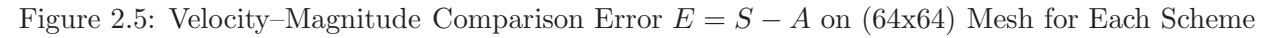

 $1.5$ 

0.016

 $0.014$ 

0.012

0.010

0.008

0.006

0.004

0.002

 $0.000$ 

 $-0.002$ 

 $0.021$ 

 $0.018$ 

0.015

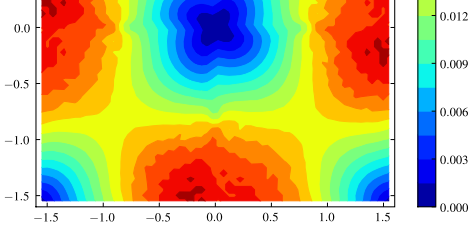

% Comparison error  $(S-A)/A_{max}$ , div(phi,U)=MUSCL

 $-0.5$ 

 $_{0.0}$ 

% Comparison error  $(S-A)/A_{max}$ , div(phi,U)=QUICK

 $0.5$ 

 $1.0$ 

 $1.5$ 

 $1$ .

 $1.0$ 

 $0.5$ 

 $0.0$ 

 $-0.5$ 

 $-1.0$ 

 $-1.5$ 

 $\mathbf{1}$ .

 $\overline{1}$ 

 $0.5$ 

 $-1.5$ 

 $1.0$ 

 $0.5$ 

 $0.0$ 

 $-0.5$ 

 $-1.0$ 

 $-1.3$ 

 $-1.5$ 

 $-1.0$ 

 $-1.0$ 

 $0.5$ 

 $-1.5$ 

 $-1.0$ 

(c) QUICK (d) cubic

 $0.0$  $\frac{1}{0.5}$ 

 $-0.5$ 

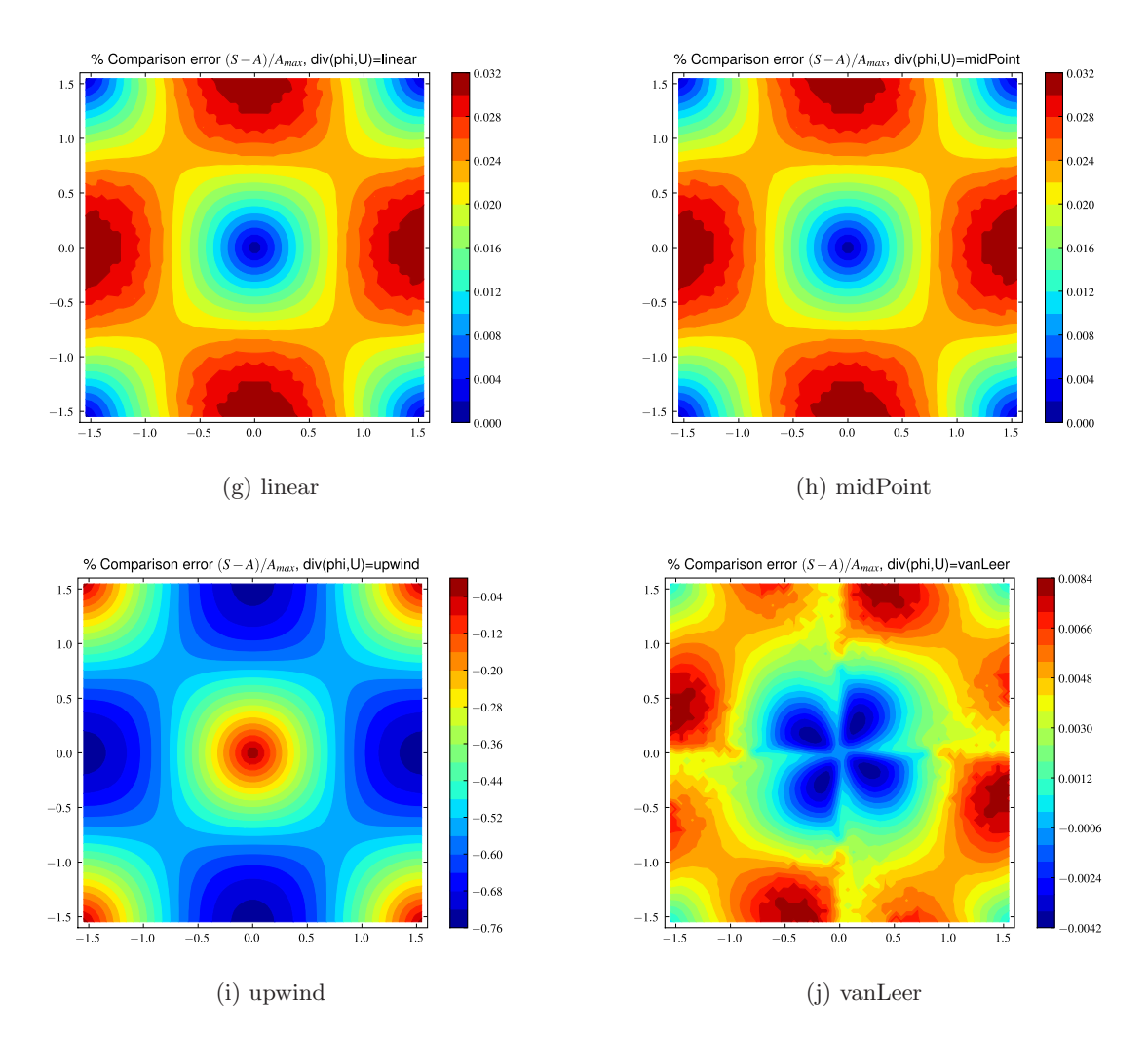

<span id="page-19-0"></span>Figure 2.5: Velocity–Magnitude Comparison Error  $E = S - A$  on (64x64) Mesh for Each Scheme, continued

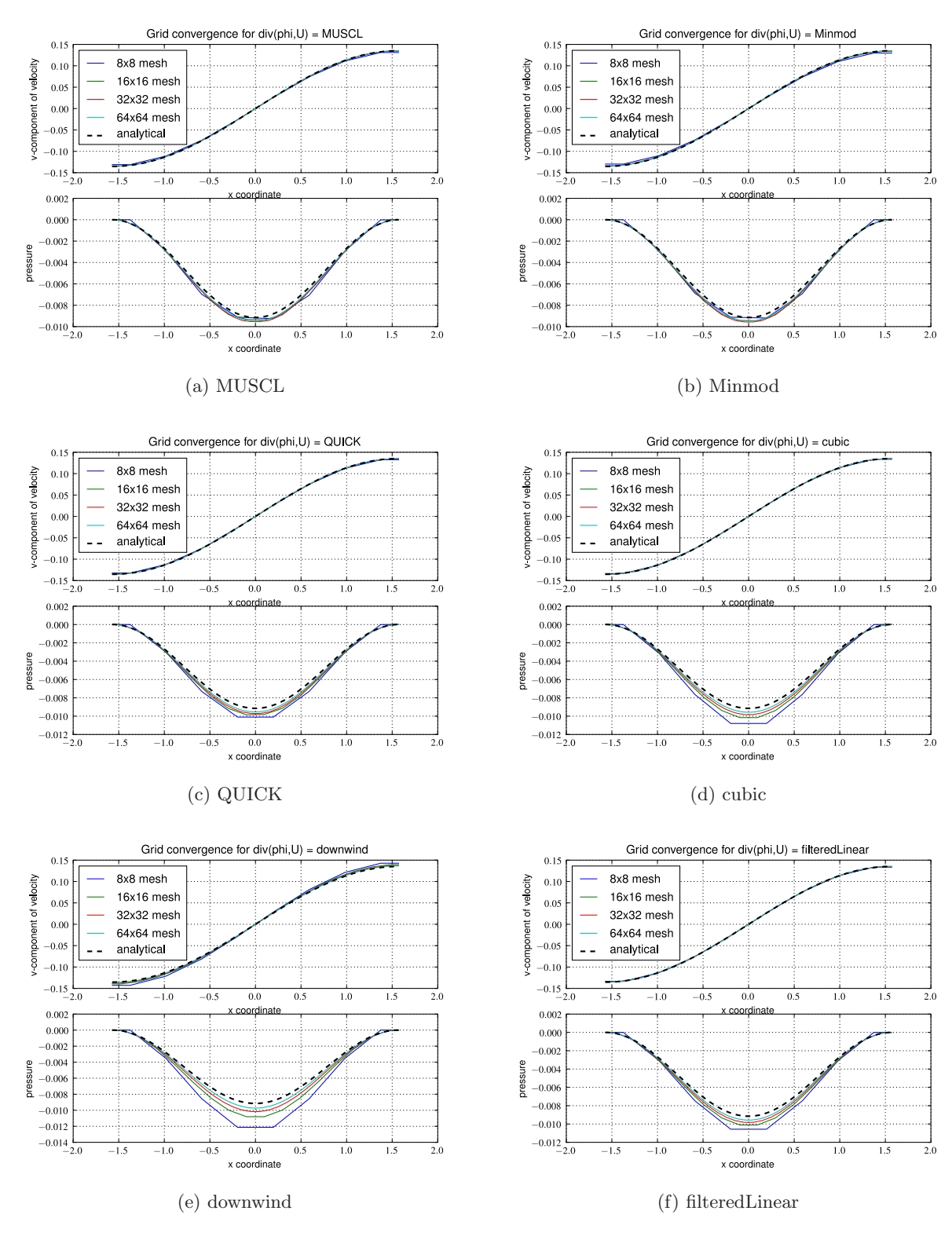

<span id="page-20-0"></span>Figure 2.6: Comparison of Velocity and Pressure to Analytical Solution.

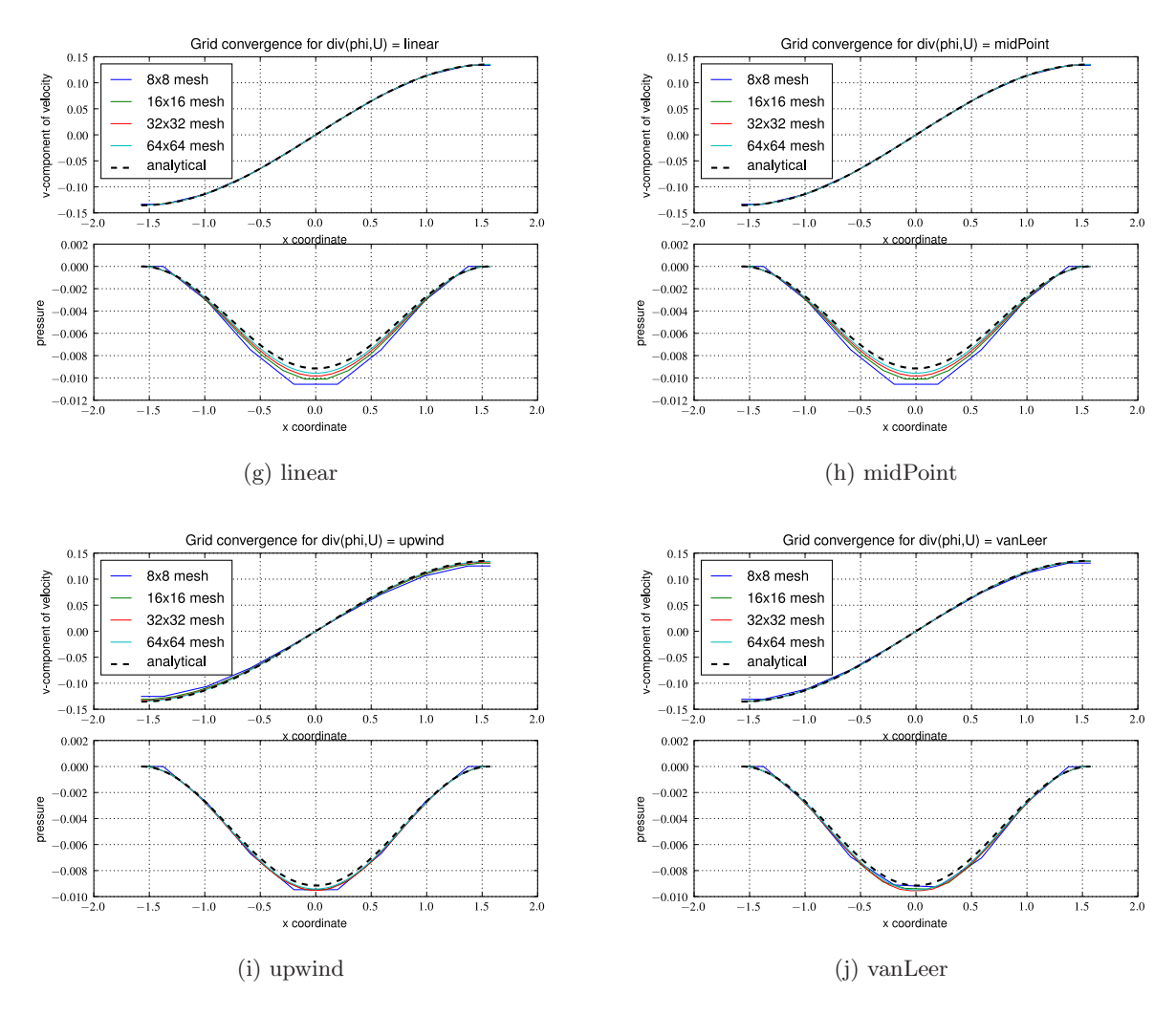

<span id="page-21-0"></span>Figure 2.6: Comparison of Velocity and Pressure to Analytical Solution, continued.

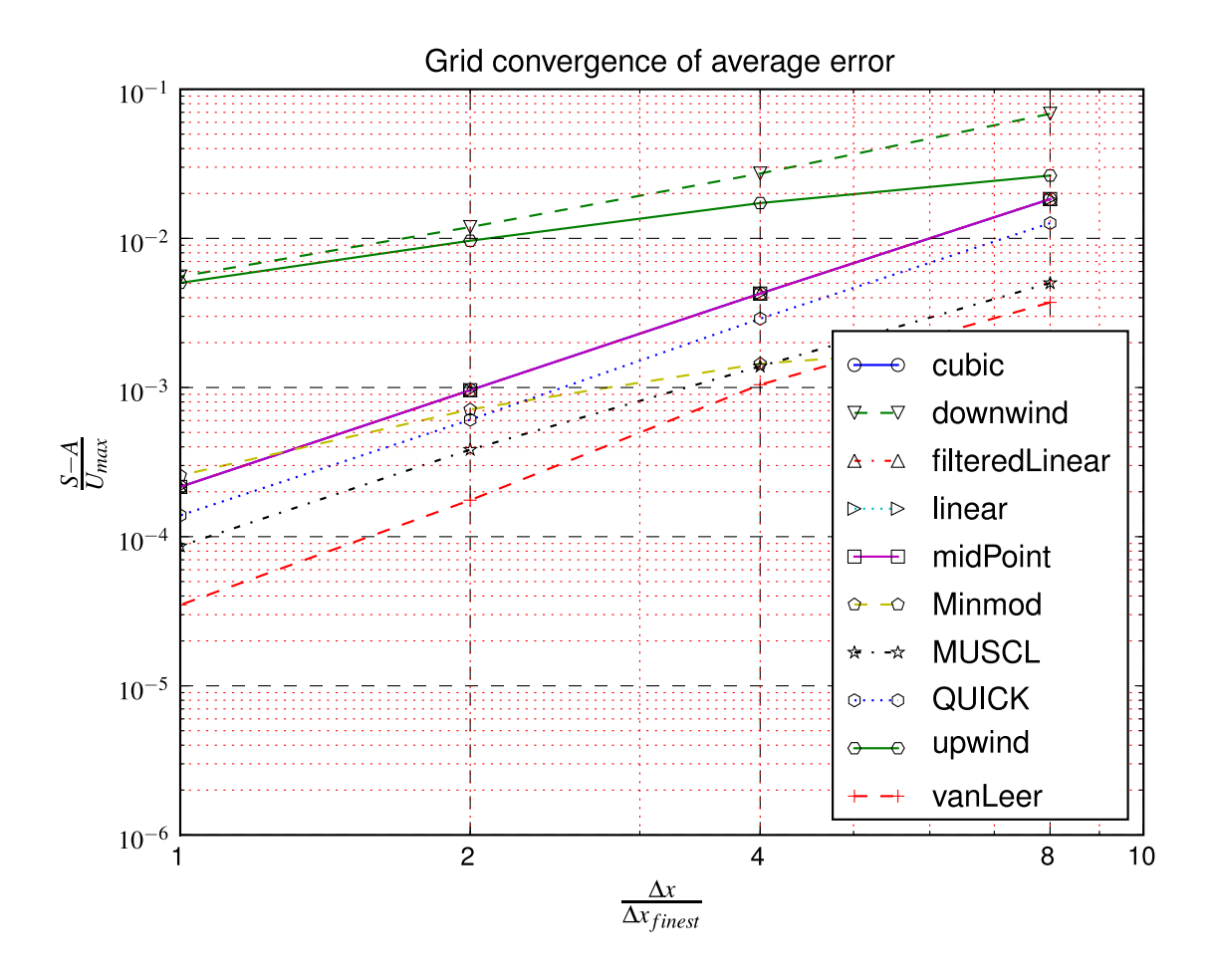

<span id="page-22-0"></span>Figure 2.7: Average Error vs. Grid Resolution for Different divScheme.

# CHAPTER 3

## Concluding Remarks

<span id="page-23-0"></span>In this report, a case study demonstrating the use of python for code gluing was developed. A python script was used to perform a mesh–refinement study for ten different flux–interpolation schemes, and to automatically generate meshes, specify initial conditions, run the flow code, run a custom post-processor which computes solution error in comparison to the benchmark, and create line plots, contour maps, and vector plots.

For certain classes of problems, the approach is fully ready for application to ship hydrodynamics. These problems include simple geometries, and problems where grid generation can be performed prior to CFD simulation. This is due to the fact that automated, and robust, mesh generation for complex ship hullforms is currently not possible. Possible solutions which need to be further investigated are: use and improvement of hex-dominant meshing techniques such as Harpoon and snappyHexMesh; use of Gridgen in batch–mode with Pointwise Glyph scripting; and testing of NASA Ames approach of scripting overset meshes with hyperbolic near field, and box-mesh far-field [\[13\]](#page-24-13). In addition, CREATE has an infrastructure component with the goal of developing more automated grid generation capabilities. As progress is made on this front, the ability to fully automate the CFD process for complex geometries will improve.

## Bibliography

- <span id="page-24-2"></span><span id="page-24-1"></span><span id="page-24-0"></span>[1] Python Home Page. <http://www.python.org/>, January 2009.
- <span id="page-24-3"></span>[2] NUMPY Website. <http://numpy.scipy.org/>, January 2009.
- <span id="page-24-4"></span>[3] SCIPY Website. <http://www.scipy.org/>, January 2009.
- <span id="page-24-5"></span>[4] MATPLOTLIB Website. <http://matplotlib.sourceforge.net/>, January 2009.
- <span id="page-24-6"></span>[5] B. Gschaider. PyFOAM Website. [http://openfoamwiki.net/index.php/Contrib\\_PyFoam](http://openfoamwiki.net/index.php/Contrib_PyFoam).
- [6] A.J. Chorin. Numerical solution of the Navier-Stokes equations(Finite difference solution of time dependent Navier-Stokes equation for incompressible fluids, using velocities and pressure as variables). Mathematics of Computation, 22:745–762, 1968.
- <span id="page-24-8"></span><span id="page-24-7"></span>[7] J. Kim and P. Moin. Application of a fractional-step method to incompressible Navier-Stokes equations. Journal of Computational Physics, 59:308–323, 1985.
- [8] OpenFOAM Website. <http://www.opencfd.co.uk/openfoam/download.html#download>, January 2009.
- <span id="page-24-9"></span>[9] iPython Home Page. <http://ipython.scipy.org/moin/>, January 2009.
- <span id="page-24-10"></span>[10] D.C. Lyons, L.J. Peltier, Zajaczkowski, and E.G. F.J., Paterson. Assessment of DES Models for Separated Flow from a Hump in a Turbulent Boundary Layer. ASME Journal of Fluids Engineering, (accepted for publication), 2009.
- <span id="page-24-12"></span><span id="page-24-11"></span>[11] Taylor-Green Vortex Entry on Wikipedia. [http://en.wikipedia.org/wiki/Taylor-Green\\_](http://en.wikipedia.org/wiki/Taylor-Green_vortex) [vortex](http://en.wikipedia.org/wiki/Taylor-Green_vortex).
- [12] B. Gschaider. OpenFOAM Utility: funkySetFields. [http://openfoamwiki.net/index.php/](http://openfoamwiki.net/index.php/Contrib_funkySetFields) [Contrib\\_funkySetFields](http://openfoamwiki.net/index.php/Contrib_funkySetFields), December 2008.
- <span id="page-24-13"></span>[13] W.M. Chan. Enhancements to the Grid Generation Script Library and Post-Processing Utilities in Chimera Grid Tools. In 9th Symposium on Overset Composite Grids and Solution Technology, State College, PA, October 2008.
- <span id="page-25-0"></span>[14] H. Jasak. Error Analysis and Estimation for the Finite Volume Method with Applications to Fluid Flows. Ph.d. thesis, Imperial College of Science, Technology and Medicine, University of London, June 1996.
- <span id="page-25-2"></span><span id="page-25-1"></span>[15] OpenCFD Ltd. OpenFOAM Users Guide, Version 1.5, July 2005.
- <span id="page-25-3"></span>[16] OpenCFD Ltd. OpenFOAM Programmers Guide, Version 1.5, July 2005.
- <span id="page-25-4"></span>[17] R.I. Issa. Solution of the implicitly discretized fluid flow equations by operator-splitting. Journal of Computational Physics, 62:40–65, 1985.
- [18] S.V. Patankar. Numerical heat transfer and Fluid Flow. Hemisphere Publishing Corporation, 1981.

# APPENDIX A

# OpenFOAM Solver: icoFoam

<span id="page-26-0"></span>In following Appendices, details on the numerical methods used in icoFoam are presented. Most of the material has been directly extracted from Hrv Jasak's PhD thesis [\[14\]](#page-25-0), OpenCFD User and Programmers Guides [\[15,](#page-25-1)[16\]](#page-25-2), and the OpenFOAM Wiki [http://openfoamwiki.net/index.php/IcoFoam.](http://openfoamwiki.net/index.php/IcoFoam)

## <span id="page-26-1"></span>A.1 Incompressible Navier-Stokes Equations

<span id="page-26-4"></span>The 2D incompressible Navier-Stokes equation in the absence of body force is given by

<span id="page-26-3"></span>
$$
\frac{\partial u}{\partial x} + \frac{\partial v}{\partial y} = 0\tag{A.1}
$$

$$
\frac{\partial u}{\partial t} + u \frac{\partial u}{\partial x} + v \frac{\partial u}{\partial y} = -\frac{1}{\rho} \frac{\partial p}{\partial x} + \nu \left( \frac{\partial^2 u}{\partial x^2} + \frac{\partial^2 u}{\partial y^2} \right)
$$
(A.2)

$$
\frac{\partial v}{\partial t} + u \frac{\partial v}{\partial x} + v \frac{\partial v}{\partial y} = -\frac{1}{\rho} \frac{\partial p}{\partial y} + \nu \left( \frac{\partial^2 v}{\partial x^2} + \frac{\partial^2 v}{\partial y^2} \right)
$$
(A.3)

<span id="page-26-5"></span>where equations [A.1](#page-26-3) and [A.2](#page-26-4)[–A.3](#page-26-5) represent the conservation of mass and linear momentum, respectively.

## <span id="page-26-2"></span>A.2 Finite Volume Discretization

The governing equations for conservation of mass, conservation of momentum, and transport of scalars can be represented by the generic transport equation for  $\phi$ 

<span id="page-26-6"></span>
$$
\frac{\partial \rho \phi}{\partial t} + \nabla \cdot (\rho \mathbf{U} \phi) - \nabla \cdot (\rho \Gamma_{\phi} \nabla \phi) = S_{\phi} (\phi)
$$
 (A.4)

which is comprised of 4 basic terms: temporal acceleration; convective acceleration; diffusion; and a source term. The finite volume method requires that each term in Eq.  $(A.4)$  be satisfied over <span id="page-27-2"></span>the control volume  $V_p$  around the point P in the integral form

$$
\int_{t}^{t+\Delta t} \left[ \frac{\partial}{\partial t} \int_{V_{p}} \rho \phi \, dV + \int_{V_{p}} \nabla \cdot (\rho \mathbf{U} \phi) \, dV - \int_{V_{p}} \nabla \cdot (\rho \Gamma_{\phi} \nabla \phi) \, dV \right] dt
$$
\n
$$
= \int_{t}^{t+\Delta t} \left[ \int_{V_{p}} S_{\phi} (\phi) \, dV \right] dt \tag{A.5}
$$

<span id="page-27-0"></span>The discretization of each term will be discussed in the following sections.

#### A.2.1 Spatial Discretization

The solution domain is discretized into computational cells, or finite volumes, on which the governing equations are discretized, reduced to algebraic form, and solved with numerical methods. As shown in Figure [\(A.1\)](#page-27-1), OpenFOAM is based upon general polyhedral cells. The cells are contiguous, i.e., they do not overlap one another and completely fill the domain. Dependent variables and other properties are principally stored at the cell centroid P, although they may be stored on faces or vertices. The cell is bounded by a set of faces, given the generic label f. Since the mesh can be a general polyhedral, there is no limitation on the number of faces bounding each cell, nor any restriction on the alignment of each face.

The first step in spatial discretization is to transform the volume integrals in Eq. [\(A.5\)](#page-27-2) to surface integrals by using Gauss's Theorem (also known as the Divergence theorem). In it's most general form, Gauss's Theorem can be written as

$$
\int_{V} \nabla \star \phi \, dV = \int_{S} d\mathbf{S} \star \phi \tag{A.6}
$$

where S is the surface area vector,  $\phi$  represents any tensor field, and the star operator  $\star$  is used to represent any tensor product, i.e., inner, outer, cross and the respective derivatives (div, grad, curl). Volume and surface integrals are then linearized using appropriate schemes which are described for each term.

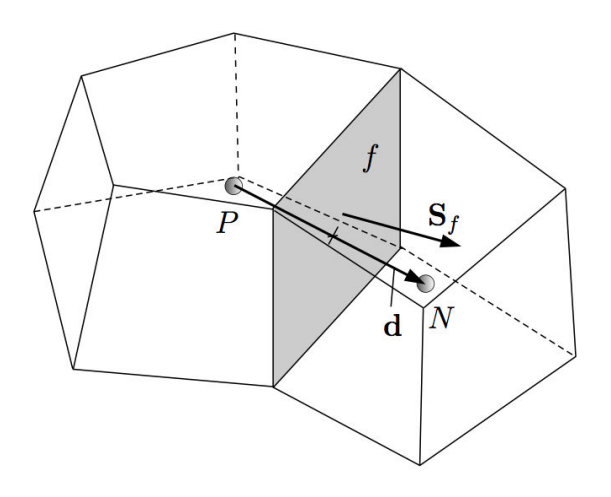

<span id="page-27-1"></span>Figure A.1: Parameters in finite volume discretization

#### Convection Term

The convection term is integrated over a control volume and linearized as follows:

$$
\int_{V} \nabla \cdot (\rho \mathbf{U} \phi) \ dV = \int_{S} d\mathbf{S} \cdot (\rho \mathbf{U} \phi) = \sum_{f} \mathbf{S}_{f} \cdot (\rho \mathbf{U})_{f} \ \phi_{f} = \sum_{f} F \phi_{f} \tag{A.7}
$$

where the face field  $\phi_f$  can be evaluated using a variety of schemes including central, upwind, and blended differencing. Central (or linear) differencing, which is second-order accurate, can be written as:

<span id="page-28-0"></span>
$$
\phi_f = f_x \phi_P + (1 - f_x) \phi \tag{A.8}
$$

$$
f_x = \frac{fN}{PN} \tag{A.9}
$$

OpenFOAM also includes two other centered schemes: cubicCorrection and midPoint. Upwind differencing for  $\phi_f$ , which guarantees boundedness but is first-order accurate, can be written as

$$
\phi_f = \begin{cases} \phi_P & \text{for} \quad F \ge 0 \\ \phi_N & \text{for} \quad F < 0 \end{cases}
$$
 (A.10)

In addition to the standard upwind scheme, linearUpwind, skewLinear and Quick schemes are variants of upwinded schemes which are available in OpenFOAM. Finally, there are a number of blended schemes which attempt to preserve both boundedness and accuracy of the solution. The gamma scheme can be written as

$$
\phi_f = (1 - \gamma) (\phi_f)_{UD} + \gamma (\phi_f)_{CD}
$$
\n(A.11)

where the blending factor  $0 \leq \gamma \leq 1$  determines how much dissipation is introduced.

The mass flux F in Eq. [\(A.7\)](#page-28-0) is calculated from interpolated values of  $\rho$  and U. Similar to interpolation of  $\phi_f$ , F can be evaluated using a variety of schemes including centered, upwinded, and blended schemes, the latter of which includes a number of TVD/NVD schemes (such as limitedLinear, vanLeer, MUSCL, limitedCubic, SFCD, and Gamma).

#### <span id="page-28-2"></span>Laplacian Term

The Laplacian term is integrated over a control volume and linearized as follows:

$$
\int_{V} \nabla \cdot (\Gamma \nabla \phi) \ dV = \int_{S} d\mathbf{S} \cdot (\Gamma \nabla \phi) = \sum_{f} \Gamma_{f} \mathbf{S}_{f} \cdot (\nabla \phi)_{f}
$$
\n(A.12)

The face gradient discretization is implicit when the length vector d between the center of the cell of interest P and the center of the neighboring cell N is orthogonal to the face plane, i.e., parallel to  $\mathbf{S}_f$ :

<span id="page-28-1"></span>
$$
\mathbf{S}_f \cdot (\nabla \phi)_f = |S_f| \frac{\phi_N - \phi_P}{|d|} \tag{A.13}
$$

In the case of non-orthogonal meshes, an additional explicit term is introduced which is evaluated by interpolating cell center gradients, themselves calculated by central differencing cell center values.

#### Source Terms

Source terms can be specified in three ways: explicit, implicit, and implicit/explicit. For explicit source terms, they are incorporated into an equation simply as a field of values. For example, to solve Poisson's equation  $\nabla^2 \phi = f$ ,  $\phi$  and f would be defined as volScalarField and then do

$$
\verb|solve(fvm::laplacian(phi) == f)|
$$

In contrast, an implicit source term is integrated over a control volume and linearized by

$$
\int_{V} S_{\phi}(\phi) dV = SpV_{P}\phi_{P}
$$

The Implicit/Explicit approach changes between the two based upon the sign of the source term. If the source is positive, it is treated as an implicit source term so that it increases the diagonal dominance of the matrix. If the source is negative, it is treated as an explicit source term. In mathematical terms, the mixed source approach can be written as

<span id="page-29-1"></span>
$$
\int_{V} S_{\phi}(\phi) dV = SuV_{P} + SpV_{P}\phi_{P}
$$
\n(A.14)

#### <span id="page-29-0"></span>A.2.2 Temporal Discretization

#### Temporal Derivatives

The first derivative ∂∂t is integrated over a control volume with one of two schemes: 1st-order Euler implicit, or 2nd-order backward difference

$$
\frac{\partial}{\partial t} \int_{V} \rho \phi \, dV = \frac{\left(\rho_{P} \phi_{P} V_{P}\right)^{n} - \left(\rho_{P} \phi_{P} V_{P}\right)^{0}}{\Delta t}
$$
\n(A.15)

$$
\frac{\partial}{\partial t} \int_{V} \rho \phi \, dV = \frac{3 \left(\rho_P \phi_P V_P\right)^n - 4 \left(\rho_P \phi_P V_P\right)^0 + \left(\rho_P \phi_P V_P\right)^{00}}{2 \Delta t} \tag{A.16}
$$

where the new values are  $\phi^n = \phi(t + \Delta t)$ , the old values are  $\phi^0 = \phi(t)$ , and the old-old values are  $\phi^{00} = \phi(t - \Delta t).$ 

#### Treatment of Spatial Derivatives in Transient Problems

Reconsider the integral form of the transport equation Eq. [\(A.5\)](#page-27-2).

$$
\int_{t}^{t+\Delta t} \left[ \frac{\partial}{\partial t} \int_{V_p} \rho \phi \, dV + \int_{V_p} \nabla \cdot (\rho \mathbf{U} \phi) \, dV - \int_{V_p} \nabla \cdot (\rho \Gamma_{\phi} \nabla \phi) \, dV \right] dt
$$
\n
$$
= \int_{t}^{t+\Delta t} \left[ \int_{V_p} S_{\phi}(\phi) \, dV \right] dt
$$

<span id="page-29-2"></span>Using Eqs.  $(A.7)$ ,  $(A.12)$ , and  $(A.14)$ , Eq.  $(A.5)$  can be written in a semi-discretized form

$$
\int_{t}^{t+\Delta t} \left[ \frac{\partial}{\partial t} \int_{V_p} \rho \phi \, dV + \sum_{f} F \phi_f - \sum_{f} (\rho \Gamma_{\phi}) \, \mathbf{S} \cdot (\nabla \phi)_{f} \right] \, dt
$$
\n
$$
= \int_{t}^{t+\Delta t} (SuV_P + SpV_P \phi_P) \, dt \tag{A.17}
$$

For an Euler implicit approach, this equation can be reduced to

$$
\frac{(\rho_P \phi_P V_P)^n - (\rho_P \phi_P V_P)^0}{\Delta t} + \sum_f F \phi_f^n - \sum_f (\rho \Gamma_\phi) \mathbf{S} \cdot (\nabla \phi)_f^n = (SuV_P + SpV_P \phi_P^n) \tag{A.18}
$$

In contrast, Eq. [\(A.17\)](#page-29-2) can also be evaluated with a Crank-Nicholson scheme. The result is

$$
\frac{(\rho_P \phi_P V_P)^n - (\rho_P \phi_P V_P)^0}{\Delta t} + \sum_f F\left(\frac{\phi_f^n + \phi_f^0}{2}\right) - \sum_f (\rho \Gamma_\phi) \mathbf{S} \cdot \left(\frac{(\nabla \phi)_f^n + (\nabla \phi)_f^0}{2}\right)
$$

$$
= S u V_P + S p V_P \left(\frac{\phi_P^n + \phi_P^0}{2}\right) \tag{A.19}
$$

<span id="page-30-3"></span>Regardless of the approach, the equations can be reduced to the algebraic system for every control volume

$$
a_P \phi_P^n + \sum_N a_N \phi_N^n = R_P \tag{A.20}
$$

where the coefficients  $a<sub>P</sub>$  and  $a<sub>N</sub>$  are the diagonal and off-diagonal coefficients, respectively, and  $R_P$  is the source-term vector.

### <span id="page-30-0"></span>A.3 Solution Algorithm for the Navier-Stokes Equations

Solution of the incompressible Navier-Stokes equations requires that three items be addressed: derivation of an equation for pressure; linearization of the momentum equations; and implementation of a pressure-velocity coupling algorithm. These items will be discussed in the following sections.

#### <span id="page-30-1"></span>A.3.1 Linearization

The nonlinear convection terms in equations [A.2](#page-26-4) are reduced to  $\sum_f F \phi_f^n$  where  $F = \mathbf{S} \cdot (\mathbf{U})_f$ . The challenge is that F, and  $a_P$  and  $a_N$  from Eq. [\(A.20\)](#page-30-3), are functions of (U). The important issue is that the fluxes  $F$  should satisfy the continuity equation, equation [A.1.](#page-26-3) Linearization of the convection term means that the existing velocity (or flux) field that satisfies continuity will be used to calculate  $a<sub>P</sub>$  and  $a<sub>N</sub>$ . For strongly nonlinear phenomenon, two approaches can be used to capture the nonlinearity: sub-iteration over the entire algorithm such that the lagged velocities, and therefore the fluxes and coefficients, are iteratively updated; or use of small time-s such that the error in not updating the fluxes and coefficients remains small. Both impose a computational cost.

#### <span id="page-30-2"></span>A.3.2 Derivation of the Pressure Equation

A semi-discrete form of the momentum equations is used to derive the pressure equation:

<span id="page-30-4"></span>
$$
a_P \mathbf{U}_P = \mathbf{H}(\mathbf{U}) - \nabla p \tag{A.21}
$$

This equation is clearly an extension of Eq. [\(A.20\)](#page-30-3), however, the pressure term has been broken out, and  $H(U)$  consists of two parts, the "transport part" which includes the matrix of coefficients for all neighbors multiplied by corresponding velocities, and the "source-term part" which includes part of the transient term and all other source terms (apart from the pressure gradient). For

example, H(U) for the incompressible NS equations (excluding source terms due to gravity and turbulence) using Euler implicit temporal differencing is

$$
\mathbf{H}(\mathbf{U}) = -\sum_{N} a_{N} \mathbf{U}_{N} + \frac{\mathbf{U}^{0}}{\Delta t}
$$
 (A.22)

Equation [\(A.21](#page-30-4) can also be solved for the velocity at the cell center by dividing by  $a_P$ 

<span id="page-31-4"></span><span id="page-31-1"></span>
$$
\mathbf{U}_P = \frac{\mathbf{H}(\mathbf{U})}{a_P} - \frac{1}{a_P} \nabla p \tag{A.23}
$$

From this, the velocity at the cell face can be found through interpolation, i.e.,

$$
\mathbf{U}_f = \left(\frac{\mathbf{H}(\mathbf{U})}{a_P}\right)_f - \left(\frac{1}{a_P}\right)_p (\nabla p)_f \tag{A.24}
$$

To derive the pressure equation, the discrete incompressible continuity equation is written

$$
\sum_{f} \mathbf{S} \cdot \mathbf{U}_f = 0 \tag{A.25}
$$

and Eq. [\(A.24\)](#page-31-1) is inserted,

$$
\nabla \cdot \left(\frac{1}{a_P} \nabla p\right) = \sum_f \mathbf{S} \cdot \left(\frac{\mathbf{H}(\mathbf{U})}{a_p}\right)_f \tag{A.26}
$$

The Laplacian operator on the left-hand side can be discretized using the method described in Section [A.2.1,](#page-28-2) which results in the final form of the discretized incompressible Navier-Stokes equations

<span id="page-31-3"></span>
$$
a_P \mathbf{U}_P = \mathbf{H}(\mathbf{U}) - \sum_f \mathbf{S}(p)_f \tag{A.27}
$$

<span id="page-31-2"></span>
$$
\sum_{f} \mathbf{S} \cdot \left[ \left( \frac{1}{a_P} \right)_f (\nabla p)_f \right] = \sum_{f} \mathbf{S} \cdot \left( \frac{\mathbf{H}(\mathbf{U})}{a_P} \right)_f \tag{A.28}
$$

Finally, if the face fluxes F are computed using  $U_f$  from Eq. [\(A.24\)](#page-31-1),

$$
F = \mathbf{S} \cdot \mathbf{U}_f = \mathbf{S} \cdot \left[ \left( \frac{\mathbf{H}(\mathbf{U})}{a_P} \right)_f - \left( \frac{1}{a_P} \right)_p (\nabla p)_f \right]
$$
(A.29)

then the fluxes are guaranteed to be conservative.

## <span id="page-31-0"></span>A.4 Pressure-Velocity Coupling

The discretized form of the Navier-Stokes system in Eqs. [\(A.27\)](#page-31-2) and [\(A.28\)](#page-31-2) are coupled in that each contains velocity and pressure. While there are algorithms for solving the fully-coupled set of equations, this remains computationally expensive in comparison to the segregated methods for coupling the pressure and velocity fields. The most common segregated methods are the PISO [\[17\]](#page-25-3) and SIMPLE [\[18\]](#page-25-4) algorithms and their derivatives (e.g., SIMPLE-C, SIMPLER). Both are commonly used in OpenFOAM, however, SIMPLE and PISO are typically used for steady and transient problems, respectively. Each is briefly discussed in the following sections.

The pressure-implicit split-operator (PISO) algorithm is a predictor-corrector approach for solving transient flow problems. For the PISO algorithm, the momentum equation is solved first, however, since the exact pressure gradient source term is not known at this stage, the pressure field from the previous time-step is used instead. This stage is called the momentum predictor and gives an approximation of the new velocity field. Using the predicted velocities, the  $H(U)$  operator can be assembled and the pressure equation can be formulated. The solution of the pressure equation gives the first estimate of the new pressure field. This step is called the pressure solution.

Next, conservative fluxes consistent with the new pressure field are computed using Eq. [\(A.29\)](#page-31-3). The velocity field should also be corrected as a consequence of the new pressure distribution. Velocity correction is done in an explicit manner, using Eq. [\(A.23\)](#page-31-4). This is the explicit velocity correction stage.

A closer look at Eq. [\(A.23\)](#page-31-4) reveals that the velocity correction actually consists of two parts: a correction due to the change in the pressure gradient  $\left(\frac{1}{a_P}\nabla p\right)$  and the transported influence of corrections of neighboring velocities  $\left(\frac{\mathbf{H}(\mathbf{U})}{a_D}\right)$  $\frac{I(U)}{a_P}$ . The fact that the velocity correction is explicit means that the latter part is neglected. It is therefore necessary to correct the  $H(U)$  term, formulate the new pressure equation and repeat the procedure. In other words, the PISO loop consists of an implicit momentum predictor followed by a series of pressure solutions and explicit velocity corrections. The loop is repeated until a pre-determined tolerance is reached.

Another issue is the dependence of  $H(U)$  coefficients on the flux field. After each pressure solution, a new set of conservative fluxes is available. It would be therefore possible to recalculate the coefficients in  $H(U)$ . This, however, is not done: it is assumed that the non-linear coupling is less important than the pressure-velocity coupling, consistent with the linearization of the momentum equation. The coefficients in  $H(U)$  are therefore kept constant through the whole correction sequence and will be changed only in the next momentum predictor.

The overall PISO algorithm can be summarized as follows:

- 1. Set the initial conditions.
- 2. Begin the time-marching loop.
- 3. Assemble and solve the momentum predictor equation with the available face fluxes (and pressure field).
- 4. Solve the pressure equation, and explicitly correct the velocity field. Iterate until the tolerance for pressure-velocity system is reached. At this stage, pressure and velocity fields for the current time-step are obtained, as well as the new set of conservative fluxes.
- 5. Using the conservative fluxes, solve all other equations in the system. If the flow is turbulent, calculate the eddy viscosity from the turbulence variables.
- 6. Go to the next time step, unless the final time has been reached.